# **Object Detection Demo**

Welcome to the object detection inference walkthrough! This notebook will walk you step by step through the [process of using a pre-trained model to detect objects in an image. Make sure to follow the installation](https://github.com/tensorflow/models/blob/master/object_detection/g3doc/installation.md) instructions (https://github.com/tensorflow/models/blob/master/object\_detection/g3doc/installation.md) before you start.

## **Imports**

```
In [2]: import numpy as np
import os
import six.moves.urllib as urllib
import sys
import tarfile
import tensorflow as tf
import zipfile
from collections import defaultdict
from io import StringIO
from matplotlib import pyplot as plt
from PIL import Image
```
### **Env setup**

```
In [3]: | # This is needed to display the images.%matplotlib inline
# This is needed since the notebook is stored in the object_detection
  folder.
sys.path.append("..")
```
## **Object detection imports**

Here are the imports from the object detection module.

In [4]: **from utils import** label\_map\_util **from utils import** visualization\_utils **as** vis\_util

# **Model preparation**

## **Variables**

Any model exported using the export\_inference\_graph.py tool can be loaded here simply by changing PATH\_TO\_CKPT to point to a new .pb file.

By default we use an "SSD with Mobilenet" model here. See the detection model zoo [\(https://github.com/tensorflow/models/blob/master/object\\_detection/g3doc/detection\\_model\\_zoo.md\)](https://github.com/tensorflow/models/blob/master/object_detection/g3doc/detection_model_zoo.md) for a list of other models that can be run out-of-the-box with varying speeds and accuracies.

In  $[24]$ :  $#$  What model to download. MODEL\_NAME = 'faster\_rcnn\_inception\_resnet\_v2\_atrous\_coco\_11\_06\_2017' #MODEL NAME = 'faster rcnn resnet101 coco 11 06 2017' #MODEL\_NAME = 'rfcn\_resnet101\_coco\_11\_06\_2017' # These models are unaffected #MODEL\_NAME = 'ssd\_inception\_v2\_coco\_11\_06\_2017' #MODEL\_NAME = 'ssd\_mobilenet\_v1\_coco\_11\_06\_2017' MODEL FILE = MODEL NAME +  $'$ .tar.gz' DOWNLOAD\_BASE = 'http://download.tensorflow.org/models/object\_detecti on/' # Path to frozen detection graph. This is the actual model that is us ed for the object detection. PATH TO CKPT = MODEL NAME + '/frozen inference graph.pb' # List of the strings that is used to add correct label for each box. PATH TO LABELS = os.path.join('data', 'mscoco label map.pbtxt') NUM  $CLASS = 90$ 

#### **Download Model**

```
In [ ]: ] opener = urllib.request.URLopener()
opener.retrieve(DOWNLOAD_BASE + MODEL_FILE, MODEL_FILE)
tar file = tarfile.open(MODEL FILE)
for file in tar_file.getmembers():
  file name = os.path.basename(file.name)if 'frozen inference graph.pb' in file name:
    tar file.extract(file, os.getcwd())
```
#### **Load a (frozen) Tensorflow model into memory.**

```
In [25]: detection graph = tf.Graph()
 with detection graph.as default():
   od graph def = tf.GraphDef() with tf.gfile.GFile(PATH_TO_CKPT, 'rb') as fid:
     serialized graph = fid.read() od_graph_def.ParseFromString(serialized_graph)
      tf.import_graph_def(od_graph_def, name='')
```
### **Loading label map**

Label maps map indices to category names, so that when our convolution network predicts 5, we know that this corresponds to airplane. Here we use internal utility functions, but anything that returns a dictionary mapping integers to appropriate string labels would be fine

```
In [26]: label_map = label_map_util.load_labelmap(PATH_TO_LABELS)
 categories =
 label map util.convert label map to categories(label map, max num cla
 sses=NUM_CLASSES, use_display_name=True)
 category index = label map util.create category index(categories)
```
### **Helper code**

```
In [27]: def load_image_into_numpy_array(image):
   (imwidth, im height) = image.size return np.array(image.getdata()).reshape(
        (im_height, im_width, 3)).astype(np.uint8)
```
## **Detection**

In  $[28]$ : # For the sake of simplicity we will use only 2 images: # image1.jpg # image2.jpg # If you want to test the code with your images, just add path to the images to the TEST\_IMAGE\_PATHS. PATH\_TO\_TEST\_IMAGES\_DIR = 'test\_images' TEST\_IMAGE\_PATHS = [ os.path.join(PATH\_TO\_TEST\_IMAGES\_DIR, 'image{}.j pg'.format(i)) **for** i **in** range(1, 3) ] # Size, in inches, of the output images. IMAGE SIZE =  $(12, 8)$ 

Set up separate GPU configs and evaluate on one image

```
In [29]: \text{config0} = \text{tf.GonfigProc}config0.gpu_options.visible_device_list = '0'
 config1 = tf.ConfigProto()
 config1.gpu_options.visible_device_list = '1'
 config2 = tf.ConfigProto()
 config2.gpu_options.visible_device_list = '2'
 configs = [config0, config1, config2]
```
## **Run on GPUs**

In [30]: **with** detection\_graph.as\_default(): **for** idx\_image, image\_path **in** enumerate(TEST\_IMAGE\_PATHS): **print**('**\n\n**Evaluating image **%d**'%**idx\_image**) **for** idx\_gpu, config **in** enumerate(configs): **print**('**\n\t**Running on GPU #**%d**'%**idx\_gpu**) **print**('**\t\t**Top 4 box scores: ') **for** idx\_repeat **in** range(3): **with** tf.Session(graph=detection\_graph, config=config) **as** sess: image = Image.open(image\_path) # the array based representation of the image will be u sed later in order to prepare the # result image with boxes and labels on it.  $image$  np = load image into numpy  $array(image)$  # Expand dimensions since the model expects images to h ave shape: [1, None, None, 3]  $image$  np expanded = np.expand dims(image np, axis=0) image\_tensor = detection\_graph.get\_tensor\_by\_name('imag e\_tensor:0') # Each box represents a part of the image where a parti cular object was detected. boxes = detection\_graph.get\_tensor\_by\_name('detection\_b oxes:0') # Each score represent how level of confidence for each of the objects. # Score is shown on the result image, together with the class label. scores = detection\_graph.get\_tensor\_by\_name('detection\_ scores:0') classes = detection\_graph.get\_tensor\_by\_name('detection \_classes:0') num detections = detection graph.get tensor by name('nu m detections:0') # Actual detection. (boxes, scores, classes, num\_detections) = sess.run( [boxes, scores, classes, num\_detections], feed\_dict={image\_tensor: image\_np\_expanded})  $print('\\t\\t' + str(scores[0,:4]))$  # Visualization of the results of a detection. **if** idx\_repeat  $== 0$ : vis\_util.visualize\_boxes\_and\_labels\_on\_image\_array( image\_np, np.squeeze(boxes), np.squeeze(classes).astype(np.int32), np.squeeze(scores), category\_index, use normalized coordinates=True, line thickness=8) plt.figure(figsize=IMAGE\_SIZE) plt.imshow(image\_np) plt.title('GPU #**%d**'%**idx\_gpu**)

Evaluating image 0 Running on GPU #0 Top 4 box scores: [ 0.99978215 0.99857557 0.95300484 0.91580492] [ 0.99978215 0.99857557 0.95300484 0.91580492] [ 0.99978215 0.99857557 0.95300484 0.91580492] Running on GPU #1 Top 4 box scores: [ 0.68702352 0.16781448 0.13143283 0.12993629] [ 0.18502565 0.16854601 0.08074528 0.07859289] [ 0.18502565 0.16854601 0.05546702 0.05111229] Running on GPU #2 Top 4 box scores: [ 0.68702352 0.16781448 0.13143283 0.12993629] [ 0.18941374 0.18502565 0.16854601 0.16230994] [ 0.18502565 0.16854601 0.05546702 0.05482833] Evaluating image 1 Running on GPU #0 Top 4 box scores: [ 0.99755412 0.99750346 0.99380219 0.99067008] [ 0.99755412 0.99750346 0.99380219 0.99067008] [ 0.99755412 0.99750346 0.99380219 0.99067008] Running on GPU #1 Top 4 box scores: [ 0.96881998 0.96441168 0.96164131 0.96006596] [ 0.9377929 0.91686022 0.80374646 0.79758978] [ 0.90396696 0.89217037 0.85456908 0.85334581] Running on GPU #2 Top 4 box scores: [ 0.9377929 0.91686022 0.80374646 0.79758978] [ 0.9377929 0.91686022 0.80374646 0.79758978]

[ 0.9377929 0.91686022 0.80374646 0.79758978]

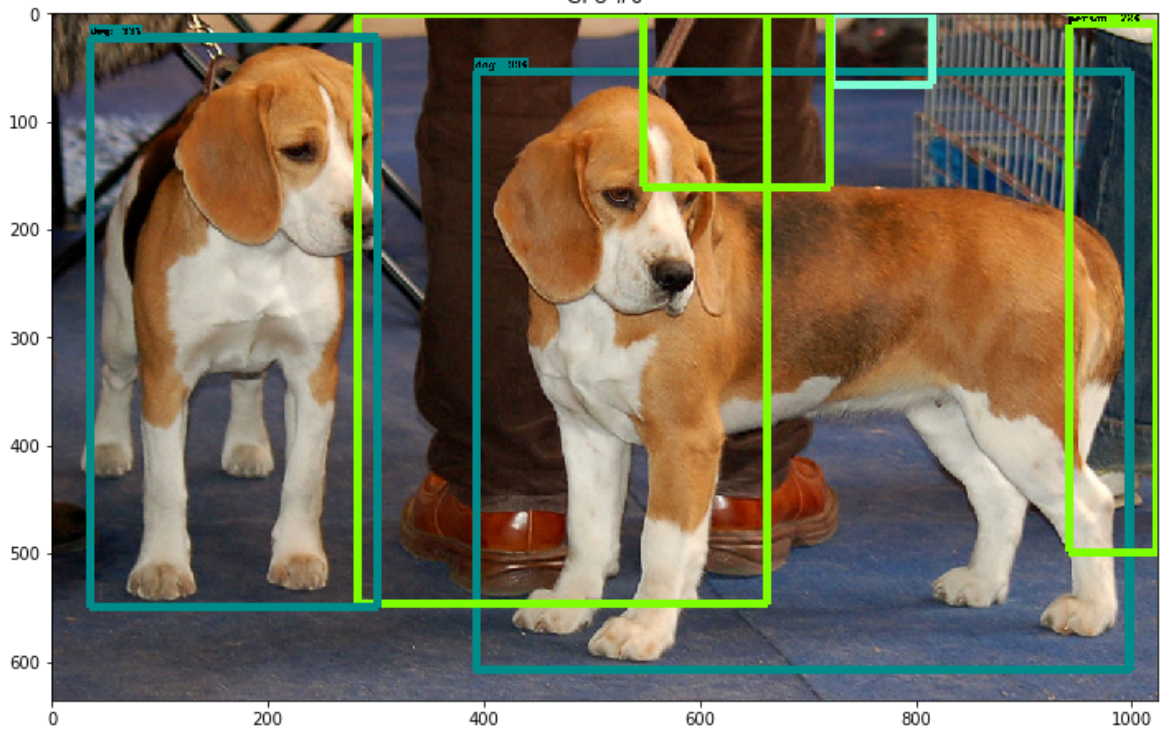

 $GPU#1$ 

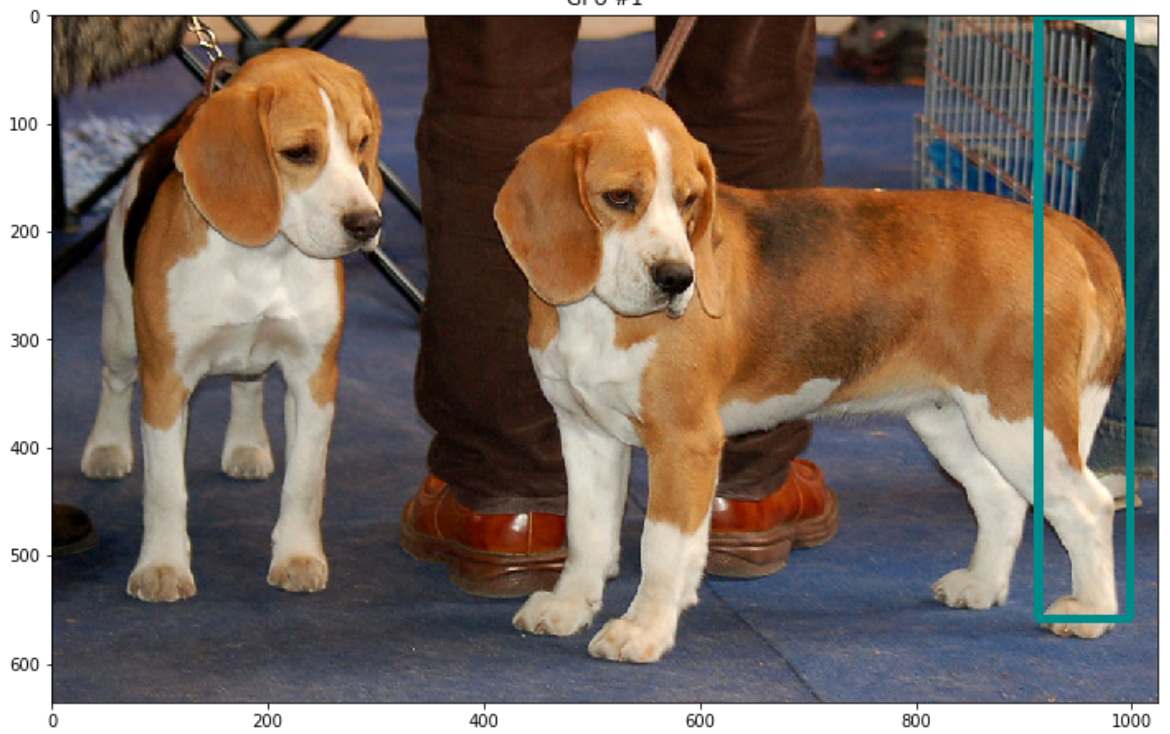

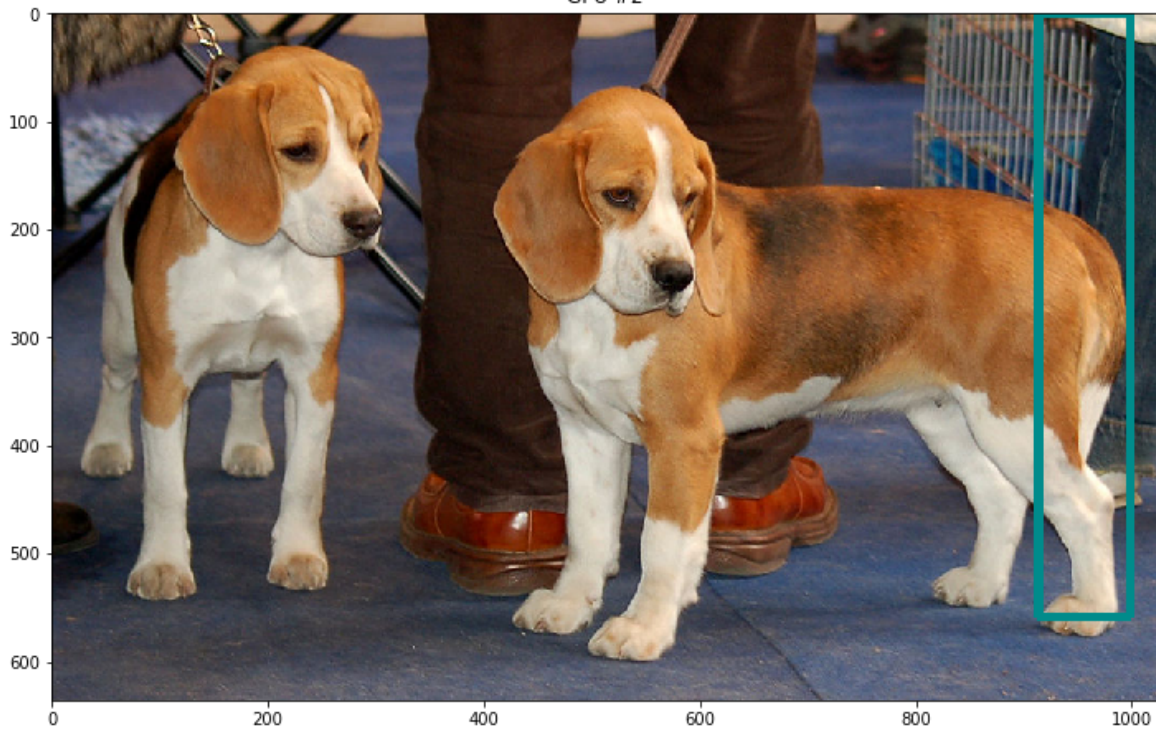

 $GPU #0$ 

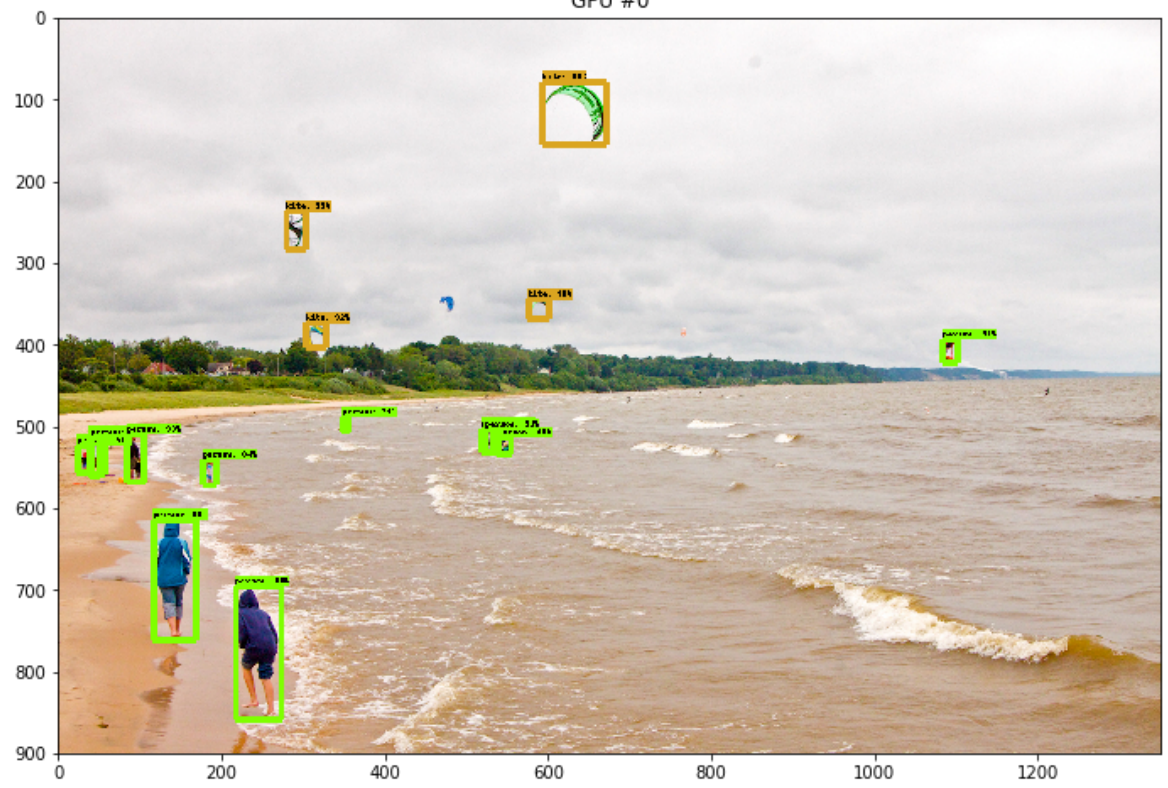

GPU #2

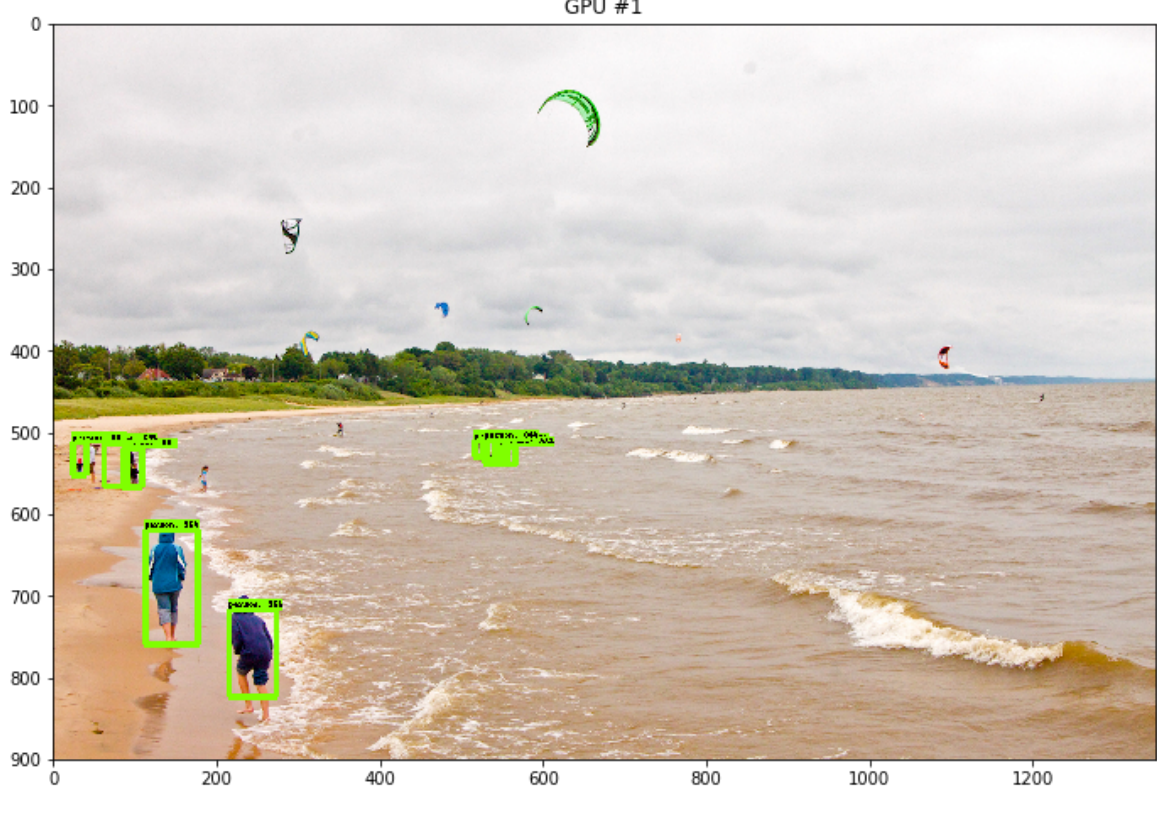

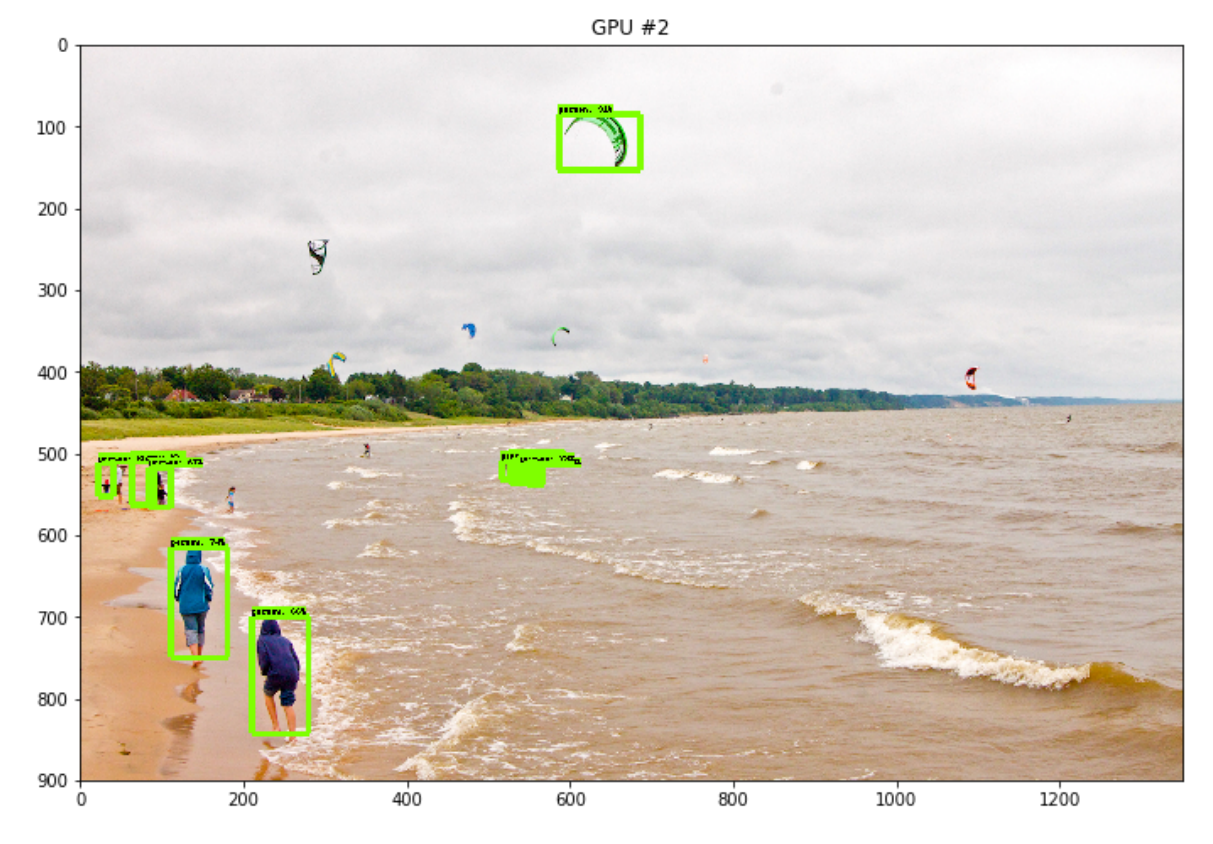

In  $[$   $]$ :

 $GPU#1$